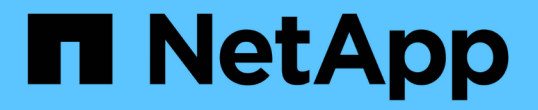

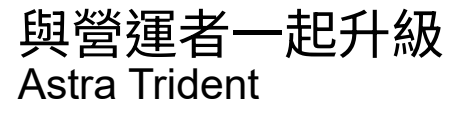

NetApp June 28, 2024

This PDF was generated from https://docs.netapp.com/zh-tw/trident-2402/trident-managing-k8s/upgradeoperator-overview.html on June 28, 2024. Always check docs.netapp.com for the latest.

# 目錄

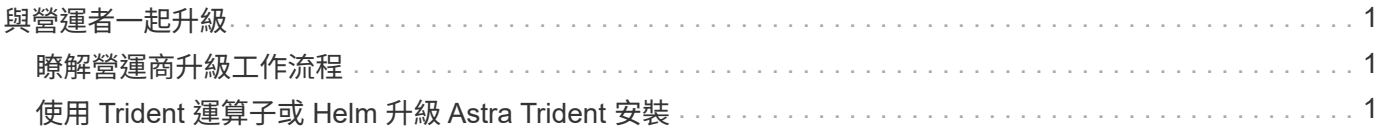

# <span id="page-2-0"></span>與營運者一起升級

## <span id="page-2-1"></span>瞭解營運商升級工作流程

在使用 Trident 運算子升級 Astra Trident 之前、您應該先瞭解升級期間發生的背景程序。 其中包括 Trident 控制器、控制器 Pod 和節點 Pod 的變更、以及啟用循環更新的節點示範 集。

## **Trident** 營運商升級處理

其中一項 ["](https://docs.netapp.com/zh-tw/trident-2402/trident-get-started/kubernetes-deploy.html)[使用](https://docs.netapp.com/zh-tw/trident-2402/trident-get-started/kubernetes-deploy.html) [Trident](https://docs.netapp.com/zh-tw/trident-2402/trident-get-started/kubernetes-deploy.html) [運算子的優點](https://docs.netapp.com/zh-tw/trident-2402/trident-get-started/kubernetes-deploy.html)["](https://docs.netapp.com/zh-tw/trident-2402/trident-get-started/kubernetes-deploy.html) 安裝和升級 Astra Trident 是自動處理 Astra Trident 和 Kubernetes 物件、 而不會中斷現有的掛載磁碟區。如此一來、 Astra Trident 就能支援零停機的升級、或 ["](https://kubernetes.io/docs/tutorials/kubernetes-basics/update/update-intro/)[滾動更新](https://kubernetes.io/docs/tutorials/kubernetes-basics/update/update-intro/) [\\_"](https://kubernetes.io/docs/tutorials/kubernetes-basics/update/update-intro/)。尤其是 Trident 運算子會與 Kubernetes 叢集通訊、以便:

- 刪除並重新建立 Trident Controller 部署和節點示範集。
- 以新版本更換 Trident 控制器 Pod 和 Trident 節點 Pod 。
	- 如果節點未更新、則不會阻止其餘節點更新。
	- 只有執行中 Trident Node Pod 的節點才能裝載磁碟區。

如需 Kubernetes 叢集上 Astra Trident 架構的詳細資訊、請參閱 ["Astra Trident](https://docs.netapp.com/zh-tw/trident-2402/trident-managing-k8s/trident-concepts/intro.html#astra-trident-architecture) [架構](https://docs.netapp.com/zh-tw/trident-2402/trident-managing-k8s/trident-concepts/intro.html#astra-trident-architecture)["](https://docs.netapp.com/zh-tw/trident-2402/trident-managing-k8s/trident-concepts/intro.html#astra-trident-architecture)。

### 營運商升級工作流程

(ဓူ)

當您使用 Trident 運算子啟動升級時:

- 1. \* Trident 運算子 \* :
	- a. 偵測目前安裝的 Astra Trident 版本(版本 *n* )。
	- b. 更新所有 Kubernetes 物件、包括 CRD 、 RBAC 和 Trident SVC 。
	- c. 刪除版本 *n* 的 Trident 控制器部署。
	- d. 為版本 *n+1* 建立 Trident Controller 部署。
- 2. \* Kubernetes\* 為 n+1 建立 Trident 控制器 Pod 。
- 3. \* Trident 運算子 \* :
	- a. 刪除 *n* 的 Trident 節點示範集。操作人員不會等待節點 Pod 終止。
	- b. 為 *n+1* 建立 Trident 節點 Demont 。
- 4. \* Kubernetes\* 會在未執行 Trident Node Pod 的節點上建立 Trident Node Pod 。如此可確保節點上的任何版 本、都不會有超過一個 Trident Node Pod 。

# <span id="page-2-2"></span>使用 **Trident** 運算子或 **Helm** 升級 **Astra Trident** 安裝

您可以使用 Trident 運算子手動或使用 Helm 來升級 Astra Trident 。您可以從 Trident 運算 子安裝升級至其他 Trident 運算子安裝、或從升級 tridentctl 安裝至 Trident 運算子版

本。檢閱 ["](https://docs.netapp.com/zh-tw/trident-2402/trident-managing-k8s/upgrade-trident.html#select-an-upgrade-method)[選擇升級方法](https://docs.netapp.com/zh-tw/trident-2402/trident-managing-k8s/upgrade-trident.html#select-an-upgrade-method)["](https://docs.netapp.com/zh-tw/trident-2402/trident-managing-k8s/upgrade-trident.html#select-an-upgrade-method) 在升級 Trident 操作員安裝之前。

#### 升級手動安裝

您可以從叢集範圍的 Trident 運算子安裝升級到另一個叢集範圍的 Trident 運算子安裝。所有Astra Trident版 本21.01及更新版本均使用叢集範圍的運算子。

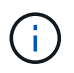

若要從使用命名空間範圍運算子( 20.07 至 20.10 版)安裝的 Astra Trident 進行升級、請使用的 升級指示 ["](https://docs.netapp.com/zh-tw/trident-2402/earlier-versions.html)[您已安裝的版本](https://docs.netapp.com/zh-tw/trident-2402/earlier-versions.html)["](https://docs.netapp.com/zh-tw/trident-2402/earlier-versions.html) Astra Trident 的

關於這項工作

Trident 提供一個套件檔案、可讓您用來安裝運算子、並為 Kubernetes 版本建立相關的物件。

- 對於執行 Kubernetes 1.24 或更早版本的叢集、請使用 ["bunder\\_pre\\_1\\_25.yaml"](https://github.com/NetApp/trident/tree/stable/v24.02/deploy/bundle_pre_1_25.yaml)。
- 對於執行 Kubernetes 1.25 或更新版本的叢集、請使用 ["bunder\\_POST\\_1\\_25.yaml"](https://github.com/NetApp/trident/tree/stable/v24.02/deploy/bundle_post_1_25.yaml)。

開始之前

確保您使用的是執行中的 Kubernetes 叢集 ["](https://docs.netapp.com/zh-tw/trident-2402/trident-get-started/requirements.html)[支援的](https://docs.netapp.com/zh-tw/trident-2402/trident-get-started/requirements.html)[Kubernetes](https://docs.netapp.com/zh-tw/trident-2402/trident-get-started/requirements.html)[版本](https://docs.netapp.com/zh-tw/trident-2402/trident-get-started/requirements.html)["](https://docs.netapp.com/zh-tw/trident-2402/trident-get-started/requirements.html)。

#### 步驟

1. 驗證 Astra Trident 版本:

./tridentctl -n trident version

2. 刪除用來安裝目前Astra Trident執行個體的Trident運算子。例如、如果您是從 23.07 升級、請執行下列命令 :

```
kubectl delete -f 23.07.0/trident-installer/deploy/<bundle.yaml> -n
trident
```
- 3. 如果您使用自訂初始安裝 TridentOrchestrator 屬性、您可以編輯 TridentOrchestrator 物件以修 改安裝參數。這可能包括針對離線模式指定鏡射Trident和csi映像登錄、啟用偵錯記錄或指定映像提取機密所 做的變更。
- 4. 使用適用於您環境的正確套件 YAML 檔案 (其中包含 <bundle.yaml>) 來安裝 Astra Trident bundle\_pre\_1\_25.yaml 或 bundle\_post 1\_25.yaml 以 Kubernetes 版本為基礎。例如、如果您要安 裝 Astra Trident 24.02 、請執行下列命令:

kubectl create -f 24.02.0/trident-installer/deploy/<bundle.yaml> -n trident

### 升級 **Helm** 安裝

您可以升級 Astra Trident Helm 安裝。

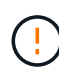

將Kubernetes叢集從1.24升級至1.25或更新版本、且已安裝Astra Trident時、您必須更 新vales.yaml才能設定 excludePodSecurityPolicy 至 true 或新增 --set excludePodSecurityPolicy=true 至 helm upgrade 命令、然後才能升級叢集。

#### 步驟

- 1. 如果您 ["](https://docs.netapp.com/zh-tw/trident-2402/trident-get-started/kubernetes-deploy-helm.html#deploy-the-trident-operator-and-install-astra-trident-using-helm)[使用](https://docs.netapp.com/zh-tw/trident-2402/trident-get-started/kubernetes-deploy-helm.html#deploy-the-trident-operator-and-install-astra-trident-using-helm) [Helm](https://docs.netapp.com/zh-tw/trident-2402/trident-get-started/kubernetes-deploy-helm.html#deploy-the-trident-operator-and-install-astra-trident-using-helm) [安裝](https://docs.netapp.com/zh-tw/trident-2402/trident-get-started/kubernetes-deploy-helm.html#deploy-the-trident-operator-and-install-astra-trident-using-helm) [Astra Trident"](https://docs.netapp.com/zh-tw/trident-2402/trident-get-started/kubernetes-deploy-helm.html#deploy-the-trident-operator-and-install-astra-trident-using-helm)、您可以使用 helm upgrade trident netapptrident/trident-operator --version 100.2402.0 只需一步即可升級。如果您未新增 Helm repo 或無法使用它來升級:
	- a. 從下載最新的 Astra Trident 版本 ["GitHub](https://github.com/NetApp/trident/releases/latest)[的](https://github.com/NetApp/trident/releases/latest)[\\_Assets](https://github.com/NetApp/trident/releases/latest)[區](https://github.com/NetApp/trident/releases/latest)[段](https://github.com/NetApp/trident/releases/latest)["](https://github.com/NetApp/trident/releases/latest)。
	- b. 使用 helm upgrade 命令位置 trident-operator-24.02.0.tgz 反映您要升級的版本。

helm upgrade <name> trident-operator-24.02.0.tgz

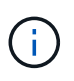

如果您在初始安裝期間設定自訂選項(例如指定 Trident 和 CSI 映像的私有、鏡射登錄 )、請附加 helm upgrade 命令使用 --set 為了確保升級命令中包含這些選項、否則 這些值會重設為預設值。

2. 執行 helm list 以確認圖表和應用程式版本均已升級。執行 tridentctl logs 以檢閱任何偵錯訊息。

從升級 tridentctl 安裝至 **Trident** 操作員

您可以從升級至最新版的Trident運算子 tridentctl 安裝:現有的後端和 PVC 將會自動提供使用。

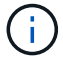

在安裝方法之間切換之前、請參閱 ["](https://docs.netapp.com/zh-tw/trident-2402/trident-get-started/kubernetes-deploy.html#moving-between-installation-methods)[在安裝方法之間](https://docs.netapp.com/zh-tw/trident-2402/trident-get-started/kubernetes-deploy.html#moving-between-installation-methods)[移](https://docs.netapp.com/zh-tw/trident-2402/trident-get-started/kubernetes-deploy.html#moving-between-installation-methods)[動](https://docs.netapp.com/zh-tw/trident-2402/trident-get-started/kubernetes-deploy.html#moving-between-installation-methods)["](https://docs.netapp.com/zh-tw/trident-2402/trident-get-started/kubernetes-deploy.html#moving-between-installation-methods)。

步驟

1. 下載最新的Astra Trident版本。

```
# Download the release required [24.020.0]
mkdir 24.02.0
cd 24.02.0
wget
https://github.com/NetApp/trident/releases/download/v24.02.0/trident-
installer-24.02.0.tar.gz
tar -xf trident-installer-24.02.0.tar.gz
cd trident-installer
```
2. 建立 tridentorchestrator 資訊清單中的CRD。

```
kubectl create -f
deploy/crds/trident.netapp.io_tridentorchestrators_crd_post1.16.yaml
```
3. 在同一個命名空間中部署叢集範圍的運算子。

```
kubectl create -f deploy/<bundle-name.yaml>
serviceaccount/trident-operator created
clusterrole.rbac.authorization.k8s.io/trident-operator created
clusterrolebinding.rbac.authorization.k8s.io/trident-operator created
deployment.apps/trident-operator created
podsecuritypolicy.policy/tridentoperatorpods created
#Examine the pods in the Trident namespace
NAME READY STATUS RESTARTS AGE
trident-controller-79df798bdc-m79dc 6/6 Running 0 150d
trident-node-linux-xrst8 2/2 Running 0 150d
trident-operator-5574dbbc68-nthjv 1/1 Running 0 1m30s
```
4. 建立 TridentOrchestrator 用於安裝Astra Trident的CR。

```
cat deploy/crds/tridentorchestrator cr.yaml
apiVersion: trident.netapp.io/v1
kind: TridentOrchestrator
metadata:
   name: trident
spec:
   debug: true
   namespace: trident
kubectl create -f deploy/crds/tridentorchestrator_cr.yaml
#Examine the pods in the Trident namespace
NAME READY STATUS RESTARTS AGE
trident-csi-79df798bdc-m79dc 6/6 Running 0 1m
trident-csi-xrst8 2/2 Running 0 1m
trident-operator-5574dbbc68-nthjv 1/1 Running 0 5m41s
```
5. 確認 Trident 已升級至所需版本。

kubectl describe torc trident | grep Message -A 3 Message: Trident installed Namespace: trident Status: Installed Version: v24.02.0

#### 版權資訊

Copyright © 2024 NetApp, Inc. 版權所有。台灣印製。非經版權所有人事先書面同意,不得將本受版權保護文件 的任何部分以任何形式或任何方法(圖形、電子或機械)重製,包括影印、錄影、錄音或儲存至電子檢索系統 中。

由 NetApp 版權資料衍伸之軟體必須遵守下列授權和免責聲明:

此軟體以 NETAPP「原樣」提供,不含任何明示或暗示的擔保,包括但不限於有關適售性或特定目的適用性之 擔保,特此聲明。於任何情況下,就任何已造成或基於任何理論上責任之直接性、間接性、附隨性、特殊性、懲 罰性或衍生性損害(包括但不限於替代商品或服務之採購;使用、資料或利潤上的損失;或企業營運中斷),無 論是在使用此軟體時以任何方式所產生的契約、嚴格責任或侵權行為(包括疏忽或其他)等方面,NetApp 概不 負責,即使已被告知有前述損害存在之可能性亦然。

NetApp 保留隨時變更本文所述之任何產品的權利,恕不另行通知。NetApp 不承擔因使用本文所述之產品而產 生的責任或義務,除非明確經過 NetApp 書面同意。使用或購買此產品並不會在依據任何專利權、商標權或任何 其他 NetApp 智慧財產權的情況下轉讓授權。

本手冊所述之產品受到一項(含)以上的美國專利、國外專利或申請中專利所保障。

有限權利說明:政府機關的使用、複製或公開揭露須受 DFARS 252.227-7013(2014 年 2 月)和 FAR 52.227-19(2007 年 12 月)中的「技術資料權利 - 非商業項目」條款 (b)(3) 小段所述之限制。

此處所含屬於商業產品和 / 或商業服務(如 FAR 2.101 所定義)的資料均為 NetApp, Inc. 所有。根據本協議提 供的所有 NetApp 技術資料和電腦軟體皆屬於商業性質,並且完全由私人出資開發。 美國政府對於該資料具有 非專屬、非轉讓、非轉授權、全球性、有限且不可撤銷的使用權限,僅限於美國政府為傳輸此資料所訂合約所允 許之範圍,並基於履行該合約之目的方可使用。除非本文另有規定,否則未經 NetApp Inc. 事前書面許可,不得 逕行使用、揭露、重製、修改、履行或展示該資料。美國政府授予國防部之許可權利,僅適用於 DFARS 條款 252.227-7015(b)(2014 年 2 月)所述權利。

商標資訊

NETAPP、NETAPP 標誌及 <http://www.netapp.com/TM> 所列之標章均為 NetApp, Inc. 的商標。文中所涉及的所 有其他公司或產品名稱,均為其各自所有者的商標,不得侵犯。